## **Prozessdefinition veröffentlichen**

Damit eine Prozessdefinition in TIM verwendet werden kann, muss diese veröffentlicht bzw. hochgeladen werden. Eine Prozessdefinition wird mithilfe der Deploy-Schnittstelle zu TIM übertragen. Die Schnittstelle kann unter

```
http://<server>:<port>/loom-portal/deploy.htm
```
## aufgerufen werden.

In der Prozessdefinition selbst muss der entsprechende Benutzer oder eine seiner Gruppen als **Deployer** eingetragen sein und dieser muss des weiteren über die Rolle **Deployer** in TIM verfügen. Anschließend muss die Prozessdefinition entweder als .zip-Datei oder als bpmn-Datei an TIM übergeben werden.

Eine SVG Grafik zu einem bpmn ist optional. Eine zip-Datei enthält bereits eine Grafik und benötigt dies somit nicht zusätzlich

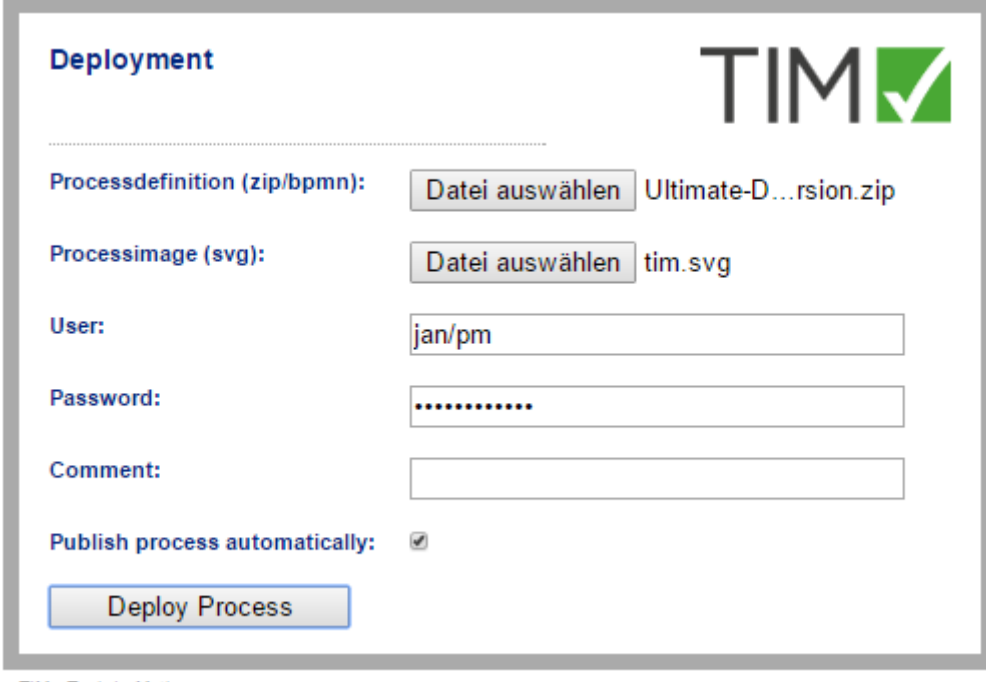

T!M - Task !n Motion

Ist der Deployment Vorgang ohne Probleme durchlaufen worden, so wird dies mit einer Benachrichtigung bestätigt.

Last update: 2021/07/01 09:56 software:tim:deploy\_processdefinition https://wiki.tim-solutions.de/doku.php?id=software:tim:deploy\_processdefinition&rev=1455202274

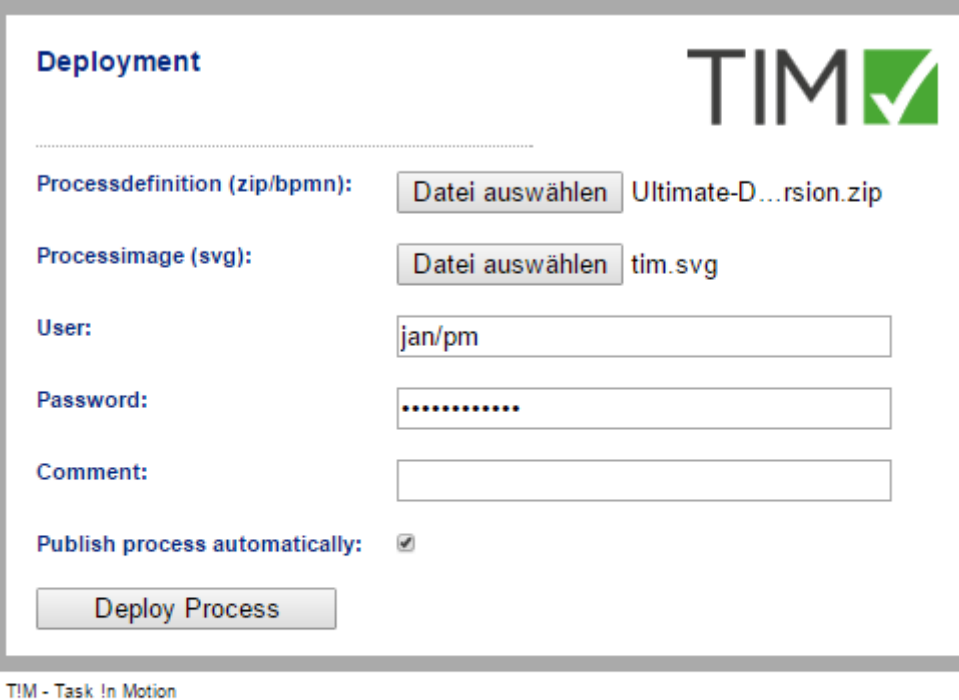

There was an error during deployment. Please contact your support.

Sollte beim Deployment Vorgang ein Fehler aufgetreten sein, so wird dies angezeigt.

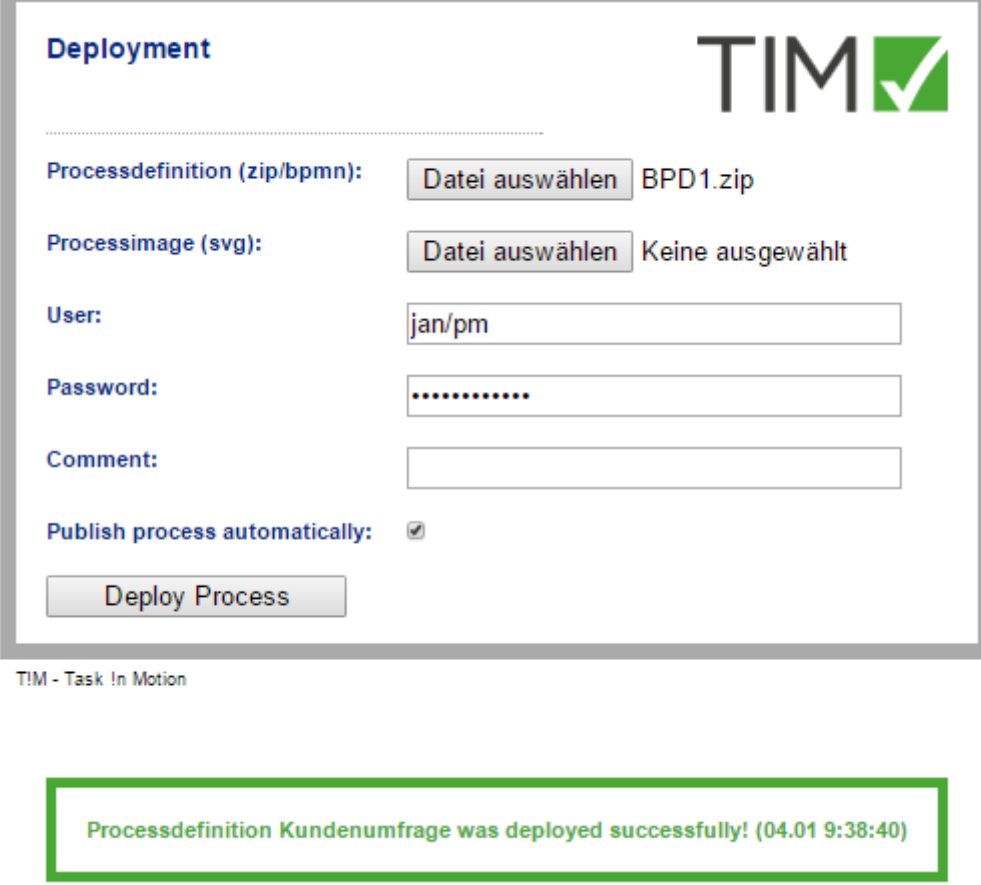

Sollte ein Fehler aufgetreten sein und die Prozessdefinition daraus folgend nicht deployed worden, so sollten die folgenden Schritte überprüft werden bevor der Support kontaktiert wird:

- ist der Benutzer richtig angegeben?
- ist das Passwort korrekt eingegeben?
- ist der richtige Benutzer/Gruppe als Deployer eingetragen?
- ist der Prozess korrekt modelliert (**Deploymentcheck**)?
- sind alle Rollen in den Eigenschaften des Prozessmodells korrekt hinterlegt?
- besitzt der Benutzer das [Recht](https://wiki.tim-solutions.de/doku.php?id=software:tim:rights) **deployer?**

Sollten Sie dennoch Probleme haben, so können Sie sich gerne mit der **server.log** an support@timsolutions.de wenden.

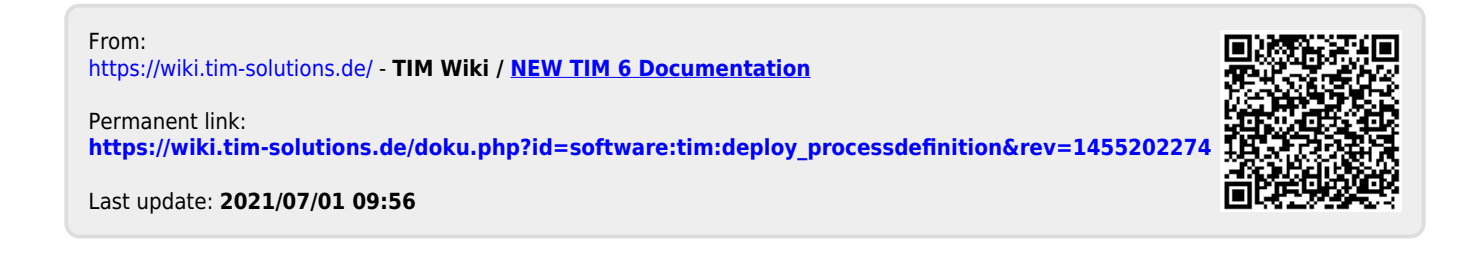